# **Edit Lock**

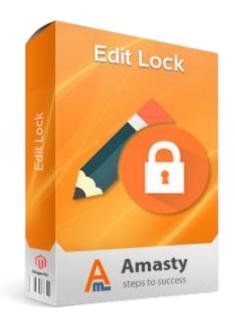

# Magento Extension User Guide

**Official extension page: Edit Lock** 

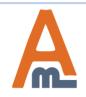

User Guide: Edit Lock

# **Table of contents:**

| 1. | Admin user creation    | 3  |
|----|------------------------|----|
| 2. | Role creation          | 6  |
| 3. | Lock duration settings | 11 |
| 4. | Lock examples          | 12 |

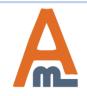

User Guide: Edit Lock

# 1. Admin user creation

| Das  | shboard Sales         | Catalog    | Customers    | Promotions       | Newsletter   | CMS        | Reports | System          | 🔞 🕲       | et help for this page |  |  |  |
|------|-----------------------|------------|--------------|------------------|--------------|------------|---------|-----------------|-----------|-----------------------|--|--|--|
|      |                       |            |              |                  |              |            |         | My Account      |           |                       |  |  |  |
| Us   | Users Notifications 🗨 |            |              |                  |              |            |         |                 |           |                       |  |  |  |
|      |                       | _          | Tools        | 4                |              |            |         |                 |           |                       |  |  |  |
| Page | 🕙 1 🗈 of 1 pag        | ges   View | 20 v perpa   | ige   Total 2 re | cords found  |            |         | Web Services    | 4         | et Filter Search      |  |  |  |
| ID   | User Name             |            | † First Name | •                | Las          | st Name    |         | Design          |           | Status                |  |  |  |
|      |                       |            |              |                  |              |            |         | Import/Export   | 4         | T                     |  |  |  |
| 7    | admin                 |            | Jane         |                  | Bro          | own        |         | Manage Curre    |           | Active                |  |  |  |
| 8    | admin2                |            | Peter        |                  | Black        |            |         | Transactional I |           | 1 Active              |  |  |  |
|      |                       |            |              |                  |              |            |         | Custom Variab   |           |                       |  |  |  |
|      |                       |            |              | To creat         | te a new adm | nin user p | lease   | Permissions     |           |                       |  |  |  |
|      |                       |            |              | go to Sy         | stem ->Perm  | nissions Ū |         | Magento Conn    | Users     |                       |  |  |  |
|      |                       |            |              | click Ad         | d New User   | button.    |         | Cache Manage    | Roles     |                       |  |  |  |
|      |                       |            |              |                  |              |            |         | Index Manage    | valiables |                       |  |  |  |
|      |                       |            |              |                  |              |            |         |                 | Blocks    |                       |  |  |  |
|      |                       |            |              |                  |              |            |         | Order Statuses  |           |                       |  |  |  |
|      |                       |            |              |                  |              |            |         | Configuration   |           | •                     |  |  |  |
|      |                       |            |              |                  |              |            |         |                 |           | J                     |  |  |  |

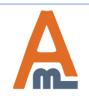

# 1. Admin user creation

| Dashboard    | Sales | Catalog | Customers | Promotions       | Newsletter | CMS      | Reports  | System     | Output the second second se |
|--------------|-------|---------|-----------|------------------|------------|----------|----------|------------|----------------------------------------------------------------------------------------------------|
| User Informa | tion  |         | New L     | Jser             |            |          |          |            | Back Reset Save User     Save User        |
| User Info    |       | 8       |           |                  |            |          |          |            |                                                                                                    |
| User Role    |       |         | Account   | Information      |            |          |          |            |                                                                                                    |
| REST Role    |       |         | User Na   | ame *            | a          | dmin     |          |            |                                                                                                    |
|              |       |         | First Na  | ime *            | J          | ane      |          |            | Specify admin user information.                                                                                                    |
|              |       |         | Last Na   | ime *            | В          | Brown    |          |            |                                                                                                    |
|              |       |         | Email *   |                  | а          | dmin@exa | mple.com |            |                                                                                                    |
|              |       |         | Current   | Admin Passwor    | d * •      | •••••    |          |            |                                                                                                    |
|              |       |         | Passwo    | ord *            | •          | •••••    |          |            |                                                                                                    |
|              |       |         | Passwo    | ord Confirmation | *          | •••••    |          |            |                                                                                                    |
|              |       |         | This ac   | count is         | A          | Active   | Act      | ivate admi | n user.                                                                                                    |

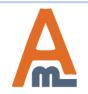

### 1. Admin user creation

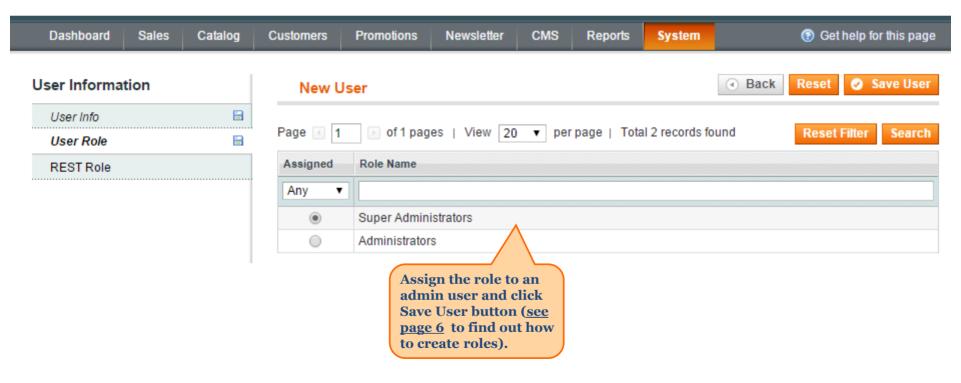

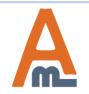

User Guide: Edit Lock

| Dashboard Sales Catalog Customers Prom          | otions Newsletter CMS                         | Reports | System          | (g) Get help for this page |  |  |  |  |
|-------------------------------------------------|-----------------------------------------------|---------|-----------------|----------------------------|--|--|--|--|
|                                                 |                                               |         | My Account      |                            |  |  |  |  |
| Roles                                           |                                               |         | Notifications   | Add New Role               |  |  |  |  |
|                                                 |                                               |         | Tools           | A                          |  |  |  |  |
| Page 📧 1 🗈 of 1 pages   View 20 🔻 per page   To | otal 2 records found                          |         | Web Services    | et Filter Search           |  |  |  |  |
| ID † Role Name                                  |                                               |         | Design          |                            |  |  |  |  |
|                                                 |                                               |         | Import/Export   | 4                          |  |  |  |  |
| 1 Super Administrators                          |                                               |         | Manage Currei   | ncy                        |  |  |  |  |
| 30 Administrators                               |                                               |         | Transactional E | Emails                     |  |  |  |  |
|                                                 |                                               |         | Custom Variab   | les                        |  |  |  |  |
|                                                 | To create a new role                          |         |                 |                            |  |  |  |  |
|                                                 | please go to System -><br>Permissions ->Roles |         |                 |                            |  |  |  |  |
|                                                 |                                               |         |                 |                            |  |  |  |  |
|                                                 |                                               |         |                 |                            |  |  |  |  |
|                                                 |                                               |         | Manage Stores   | DIUCKS                     |  |  |  |  |
|                                                 |                                               |         |                 |                            |  |  |  |  |
|                                                 |                                               |         | Configuration   |                            |  |  |  |  |

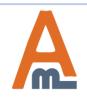

| Dashboard Sales Catalog                                 | Customers Promotions News               | sletter CMS Reports System | Oet help for this page |
|---------------------------------------------------------|-----------------------------------------|----------------------------|------------------------|
| Role Information                                        | Add New Role                            |                            | Back Reset Save Role   |
| Role Info 🗎                                             |                                         |                            |                        |
| Role Resources                                          | Role Information                        |                            |                        |
| Specify the role name<br>and current admin<br>password. | Role Name *<br>Current Admin Password * | Super Admisistrators       |                        |

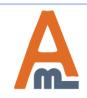

User Guide: Edit Lock

| Dashboard Sales Catalo | g ( | Customers | Promotions     | Newsletter | CMS                                                                                                    | Reports                                                                                                 | System                                                 |                    | 🕑 Get | help for this page |
|------------------------|-----|-----------|----------------|------------|----------------------------------------------------------------------------------------------------|----------------------------------------------------------------------------------------------------|--------------------------------------------------------|--------------------|-------|--------------------|
| Role Information       |     | Add N     | lew Role       |            |                                                                                                    |                                                                                                    |                                                        | Back               | Reset | Save Role          |
| Role Info              |     |           |                |            |                                                                                                    |                                                                                                    |                                                        |                    |       |                    |
| Role Resources         |     | Roles Re  | sources        |            |                                                                                                    | Choos                                                                                                   | e custom r                                             | esource ad         | ccess |                    |
|                        |     | Resource  | e Access<br>es |            | Orders<br>Actions<br>Hold<br>Credit<br>Credit<br>Ship<br>Ship<br>Send<br>Comn<br>Comn<br>Comn<br>Comn<br>Send<br>Send<br>Comn<br>Comn<br>Comn<br>Comn<br>Comn<br>Comn<br>Comn<br>Comn | and sp<br>will be<br>partic<br>of adn<br>: Memos<br>d<br>Sales Emails<br>hent<br>e<br>re<br>Order Email | becify tabs<br>e available<br>ular admin<br>nin users. | and pages<br>for a | that  |                    |

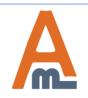

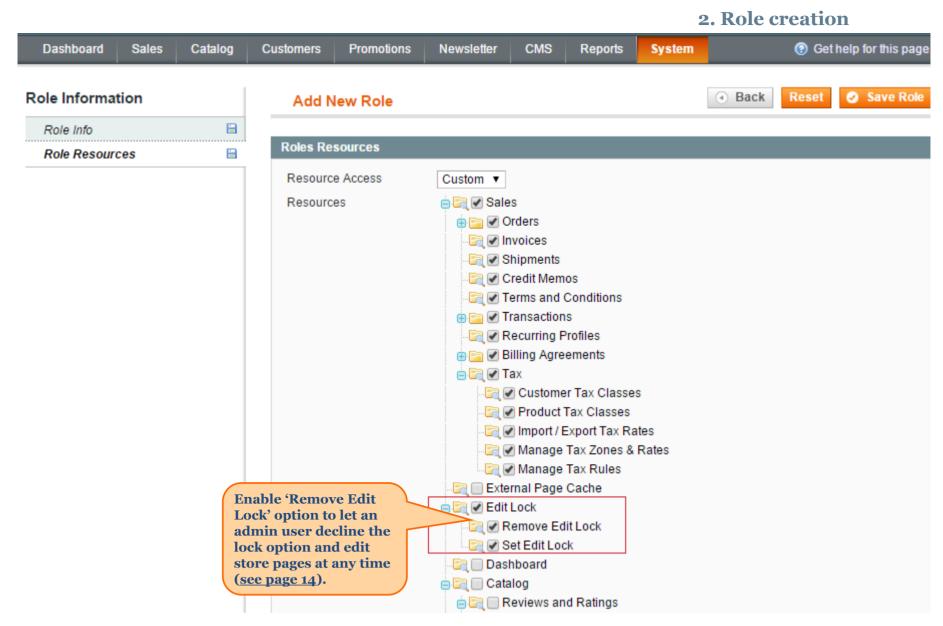

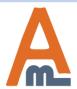

#### User Guide: Edit Lock

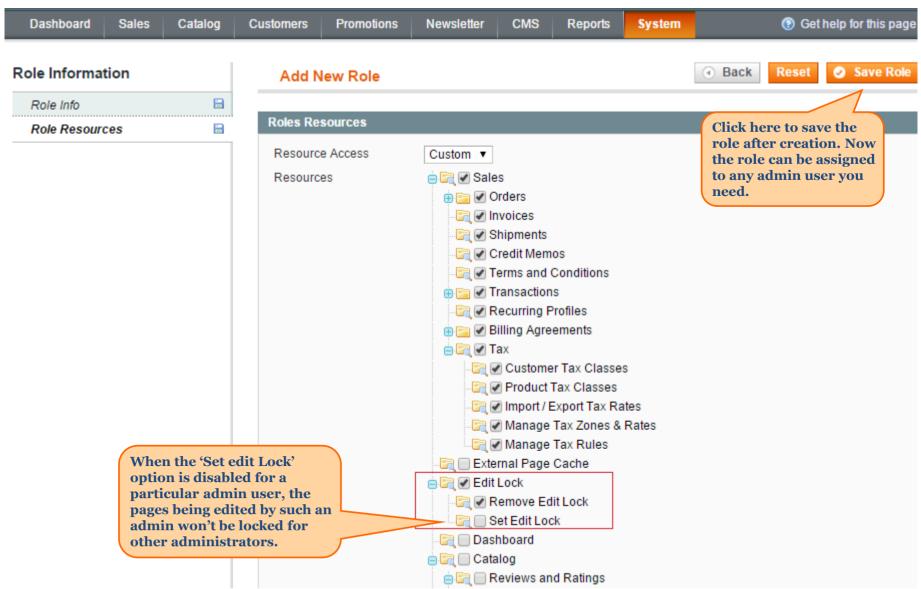

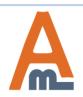

#### User Guide: Edit Lock

### 3. Lock duration settings

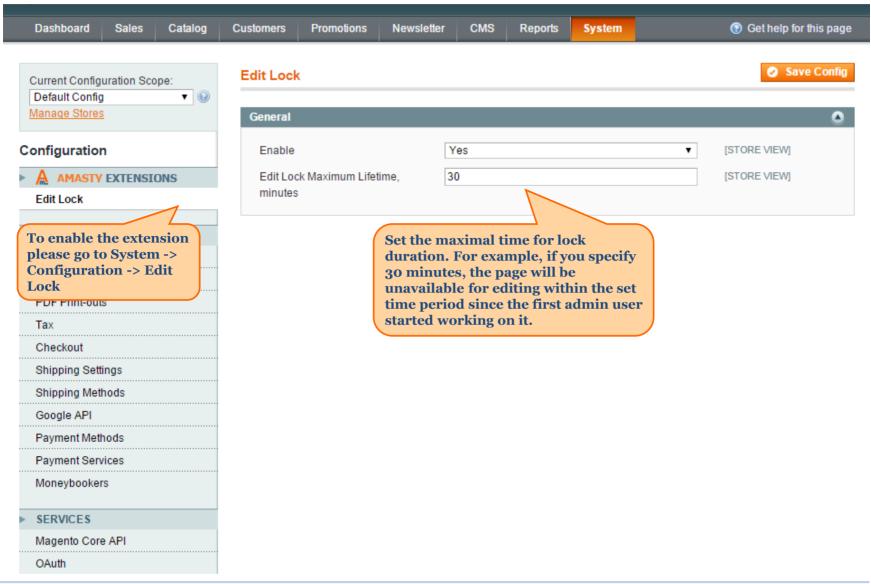

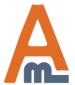

#### 💣 Manage Customers

| Select All   Unselect All   Select Visible   Unselect Visible   0 items selected |                   |                    |                                                                                                    |                                                                                                    |              |  |  |  |  |  |  |
|----------------------------------------------------------------------------------|-------------------|--------------------|----------------------------------------------------------------------------------------------------|----------------------------------------------------------------------------------------------------|--------------|--|--|--|--|--|--|
|                                                                                  | ID                | Group              | Telephone                                                                                                 |                                                                                                    |              |  |  |  |  |  |  |
| Any 🖵                                                                            | From:<br>To :     | ed fo              | Then the page is being<br>lited it becomes locked<br>r other admin users. See<br>e example of a lock icon | -                                                                                                    |              |  |  |  |  |  |  |
|                                                                                  | 13                | 6 Jane3 Doe 🔒 👘 or | n the customer grid.                                                                                      | General                                                                                                    | 888-888-8888 |  |  |  |  |  |  |
|                                                                                  | 13                | 5 John Doe 🔒       | johndoe@example.com                                                                                       | General                                                                                                    | 888-888-8888 |  |  |  |  |  |  |
|                                                                                  | 12                | 7 John Smith       | johnsmith@example.com                                                                                     | VIP Member                                                                                                    | 424-555-0000 |  |  |  |  |  |  |
|                                                                                  | 104 Drew France 🔒 |                    | drew@example.com                                                                                          | NOTE: The lock option works<br>for the following pages:<br>• Products                                                               |              |  |  |  |  |  |  |
|                                                                                  | 10                | 3 Milo Vitti       | milo@example.com                                                                                          | <ul> <li>Customers</li> <li>Product Attributes</li> <li>Shopping cart price rules</li> <li>CMS pages</li> <li>CMS blocks</li> </ul> |              |  |  |  |  |  |  |

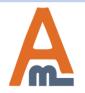

User Guide: Advanced Customer Segments

# 4. Lock examples

| Dashboard Sales        | Catalog Custome        | ers Promo     | tions Ne     | wsletter | CMS Repo   | orts       | ③ Get                        | help for this pag |  |
|------------------------|------------------------|---------------|--------------|----------|------------|------------|------------------------------|-------------------|--|
| 🖗 Manage Attribute     | 15                     |               |              |          |            |            |                              | dd New Attribut   |  |
| age 🔄 📔 🕨 of 5 pa      | ages   View 20 💌 p     | erpage   Tota | 81 records f | ound     |            |            | Reset                        | Filter Searc      |  |
| Attribute Code 🕴 🕇     | Attribute Label        | Required      | System       | Visible  | Scope      | Searchable | Use in Layered Navigation    | Comparable        |  |
|                        |                        | -             | •            | •        |            |            | •                            | -                 |  |
| accessories_size 🔒     | Accessories Size1      | No            | No           | No       | Global     | Yes        | Filterable (with results)    | No                |  |
| accessories_type       | Accessories Type       | No            | No           | No       | Global     | Yes        | No                           | No                |  |
| apparel_type Bein      | g edited by Jane Brown | ( · · ·       | .1           | - 1      | 91         | Yes        | Filterable (with results)    | No                |  |
| author_artist          | Author/Artist          |               | the mous     |          |            | Yes        | No                           | No                |  |
| bag_luggage_type       | Bag & Luggage Type     |               | in user v    |          |            | Yes        | Filterable (with results)    | No                |  |
| bedding_pattern        | Bedding Pattern        |               | tly editin   |          | ge.        | Yes        | No                           | No                |  |
| bed_bath_type          | Bed & Bath Type        | No            | No           | Yes      | Global     | No         | No Filterable (with results) |                   |  |
| books_music_type       | Books & Music Type     | No            | No           | Yes      | Store View | Yes        | No                           | No                |  |
| camera_megapixels      | Camera Megapixels      | No            | No           | No       | Global     | Yes        | No                           | No                |  |
| camera_type            | Camera Type            | No            | No           | No       | Global     | Yes        | No                           | No                |  |
| color                  | Color                  | No            | No           | Yes      | Global     | Yes        | Filterable (with results)    | Yes               |  |
| cost                   | Cost                   | No            | No           | No       | Website    | No         | No                           | No                |  |
| country_of_manufacture | Country of Manufacture | No            | Yes          | No       | Website    | No         | No                           | No                |  |
| custom_design          | Custom Design          | No            | Yes          | No       | Store View | No         | No                           | No                |  |
| custom_design_from     | Active From            | No            | Yes          | No       | Store View | No         | No                           | No                |  |
| custom_design_to       | Active To              | No            | Yes          | No       | Store View | No         | No                           | No                |  |
| custom_layout_update   | Custom Layout Update   | No            | Yes          | No       | Store View | No         | No                           | No                |  |
| decor_type             | Decor Type             | No            | No           | Yes      | Global     | Yes        | Filterable (with results)    | No                |  |
| description            | Description            | Yes           | Yes          | No       | Store View | Yes        | No                           | Yes               |  |
| electronic_type        | Electronic Type        | No            | No           | Yes      | Global     | Yes        | Filterable (with results)    | No                |  |

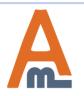

## User Guide: Advanced Customer Segments

# 4. Lock examples

| Dashboard Sales                           | Catalog | Customers               | Promotions                                                                                                    | Newsletter | CMS                       | Reports                                                                     |                  | 🕑 Ge                                                 | t help for this page     |  |  |  |  |
|-------------------------------------------|---------|-------------------------|----------------------------------------------------------------------------------------------------|------------|---------------------------|-----------------------------------------------------------------------------|------------------|------------------------------------------------------|--------------------------|--|--|--|--|
| Choose Store View:<br>Default Values      |         | 9                       | -                                                                                                    |            |                           |                                                                             | ecember 9th,     | 2015 at 14:00. <u>Remove Lo</u>                      | ock                      |  |  |  |  |
| See the lock messag<br>on top of the page | ge      | 🧐 Plaid C               | Plaid Cotton Shirt-Royal Blue-M (Clothing)          Back       Reset       Delete       Durlicate       Save       Continue         If you enable the lock option |            |                           |                                                                             |                  |                                                      |                          |  |  |  |  |
| which is being edite<br>at the moment.    | ed      | General                 |                                                                                                    |            | he/she                    | specific admin user,<br>le will be able to remove<br>lock and edit pages at |                  |                                                      |                          |  |  |  |  |
| Meta Information                          |         | Name *                  |                                                                                                    | Pla        | aid Cotton                | Shirt-Royal Blue                                                            |                  | ne ( <u>see page 9</u> ).                            | VIEW]                    |  |  |  |  |
| Recurring Profile                         |         | Descripti               | on *                                                                                                    |            | ailable in S<br>Ish. Made |                                                                             | d collar. Butto  | n cuff. Cotton. Machine                              | [STORE VIEW]             |  |  |  |  |
| Design<br>Gift Options                    |         |                         |                                                                                                    | W          | YY SIWYG E                | ditor                                                                       |                  |                                                      |                          |  |  |  |  |
| Clothing                                  |         | Short De                | scription *                                                                                                    | Thi        | is everyda                | y shirt is equally                                                          | / stylish with j | eans or trousers.                                    | [STORE VIEW]             |  |  |  |  |
| Websites                                  |         |                         |                                                                                                    | v          | YY SIWYG E                | ditor                                                                       |                  |                                                      |                          |  |  |  |  |
| Categories                                |         | SKU *                   |                                                                                                    | ms         | sj006c-Ro                 | yal Blue-M                                                                  |                  |                                                      | [GLOBAL]                 |  |  |  |  |
| Related Products                          |         | Weight*                 |                                                                                                    | 1.0        | 0000                      |                                                                             |                  |                                                      | [GLOBAL]                 |  |  |  |  |
| Up-sells<br>Cross-sells                   |         | Set Prod                | uct as New from                                                                                                    | Date       |                           |                                                                             |                  |                                                      | [WEBSITE]                |  |  |  |  |
| Product Reviews                           |         | Set Prod                | uct as New to Da                                                                                                    | ate        |                           |                                                                             |                  |                                                      | [WEBSITE]                |  |  |  |  |
| Product Tags                              |         | Status *                |                                                                                                    | En         | abled                     |                                                                             |                  | NOTE: When so                                        | meone edits              |  |  |  |  |
| Customers Tagged Produ                    | ct      | URL Key                 |                                                                                                    | pla        | aid-cotton-               | shirt-royal-blue-                                                           | m                | store data other                                     |                          |  |  |  |  |
| Custom Options                            |         | Visibility <sup>*</sup> | ×                                                                                                    |            |                           | rmanent Redire<br>ndividually                                               | ct for old URI   | can easily open<br>locked pages as<br>switch between | well as<br>tabs, but the |  |  |  |  |
|                                           |         |                         |                                                                                                    |            |                           |                                                                             |                  | editing mode w disabled.                             | III be                   |  |  |  |  |

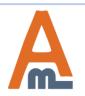

#### User Guide: Advanced Customer Segments

# Thank you!

Should you have any questions or feature suggestions, please contact us at: <u>http://amasty.com/contacts/</u>

Your feedback is absolutely welcome!

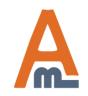

User Guide: Advanced Customer Segments